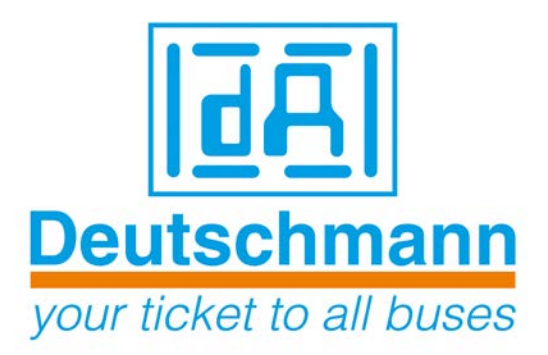

# **Beschreibung Developerkit UNIGATE® FC**

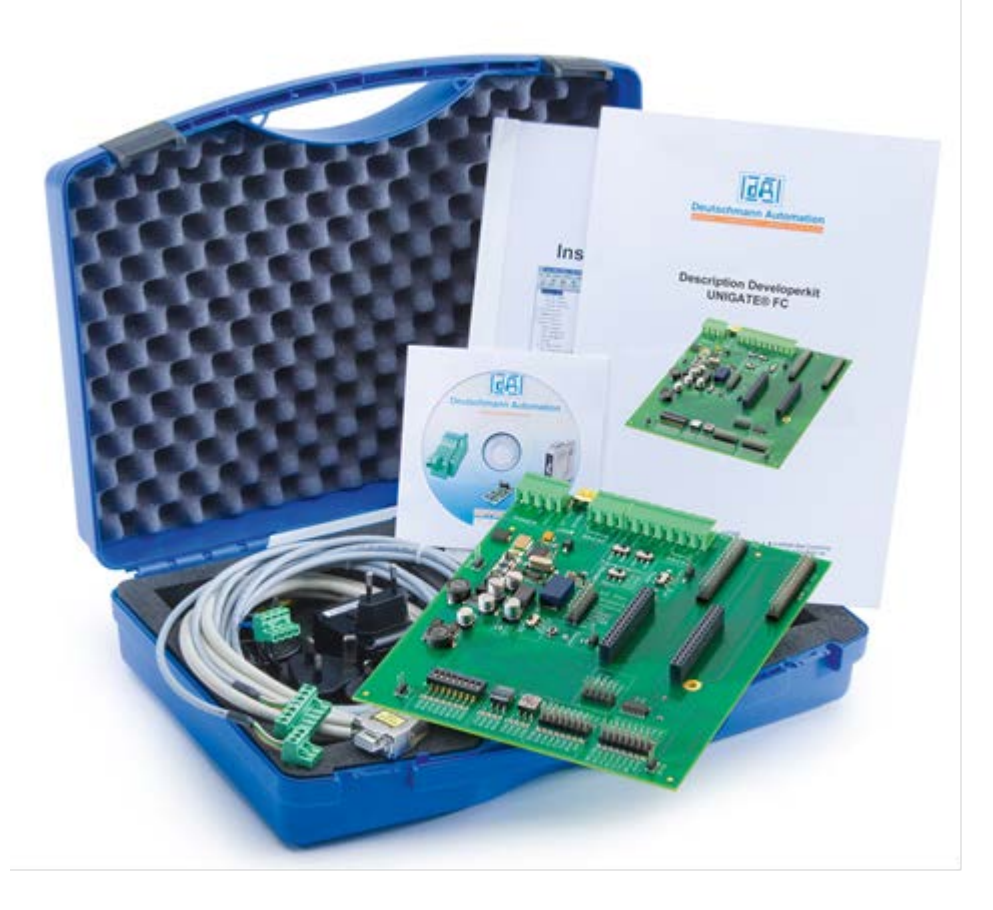

**Art.Nr.: V3853**

**Deutschmann Automation GmbH & Co. KG | Carl-Zeiss-Str. 8 | D-65520 Bad Camberg Tel. +49 6434 9433-0 | Hotline +49 6434 9433-33 | Fax +49 6434 9433-40 [www.deutschmann.de](http://www.deutschmann.de/) | wiki.deutschmann.de**

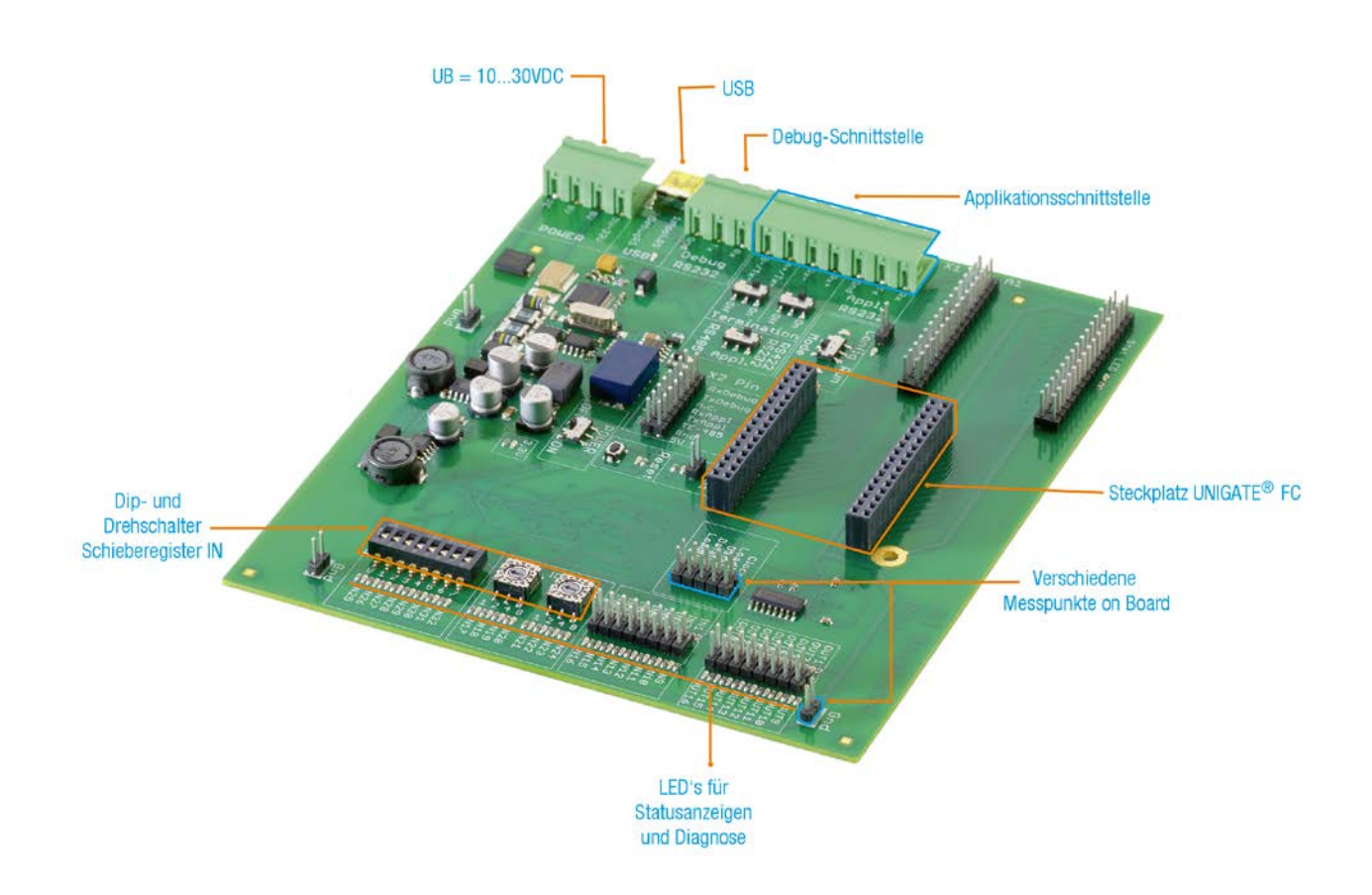

#### **Diese Anleitung hilft Ihnen, Ihr Developerkit UNIGATE® FC einfach und schnell in Betrieb zu nehmen.**

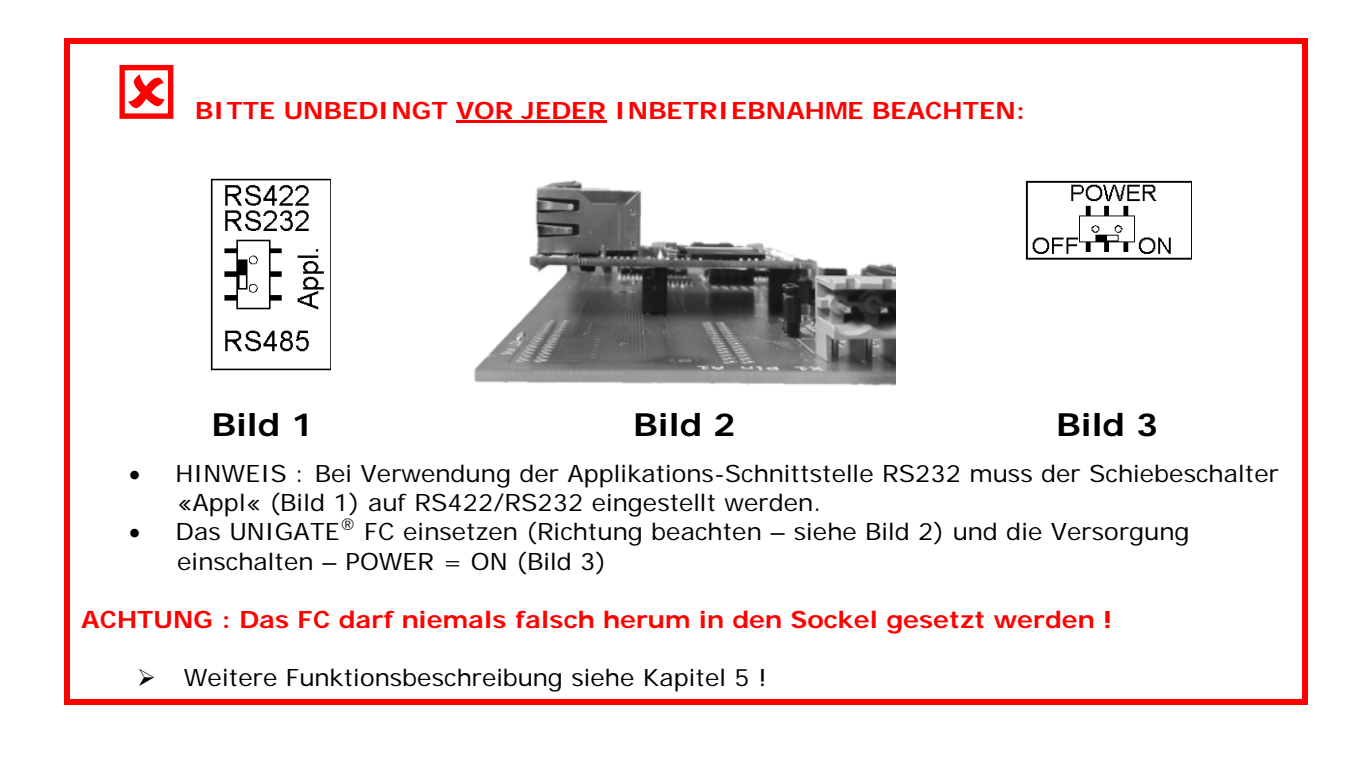

# **1. Das Developerkit beinhaltet :**

● 1 x V3852 Developerboard UNIGATE<sup>®</sup> FC

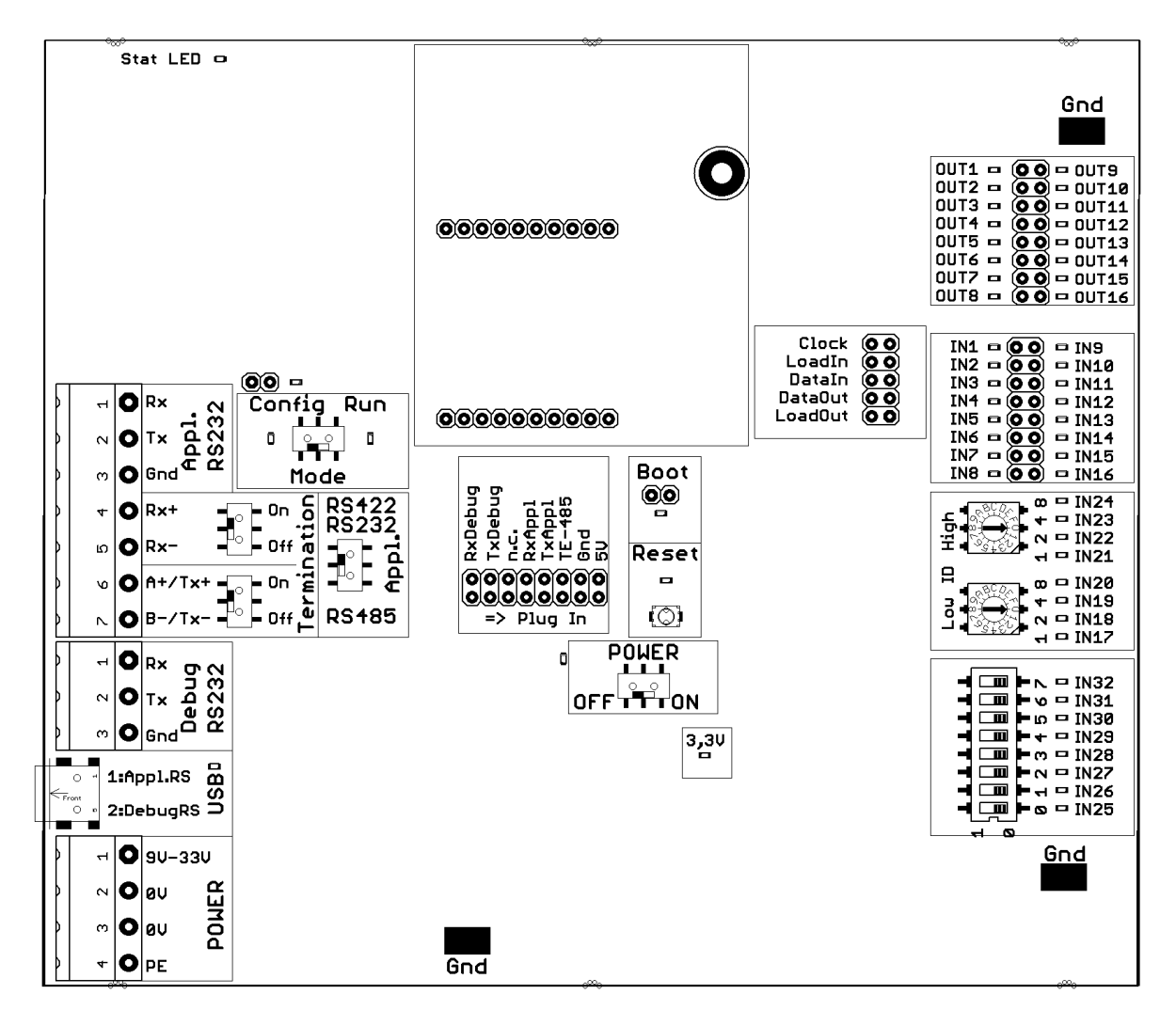

● 1 x V3719 Developerkit Netzteil

**4 pol Schraub-/Steckverbinder (POWER)**

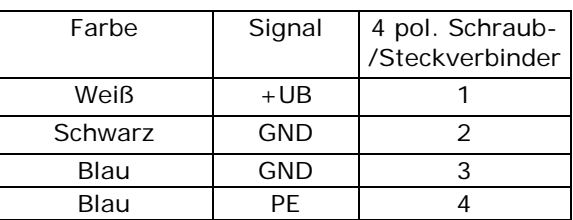

 $--- 19V-33V$ 

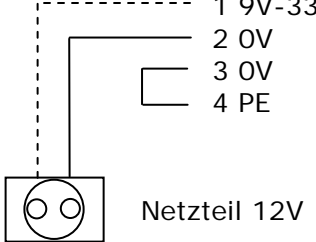

#### **Deutschmann Automation GmbH & Co. KG**

● 1 x V3719-A Developerkit serielles Kabel (Verbindungskabel COM <-> Developerboard UNIGATE® FC)

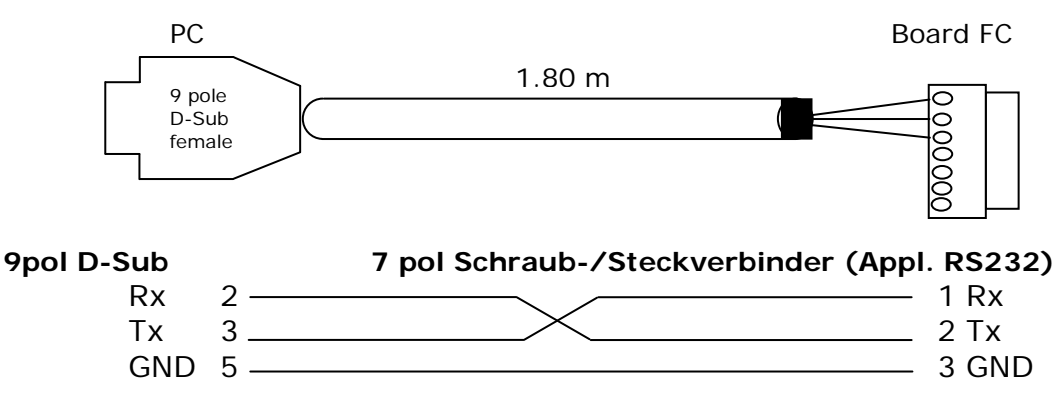

● 1 x V3719-B Developerkit Debug Kabel (Verbindungskabel COM <-> Developerboard UNIGATE® FC Debug)

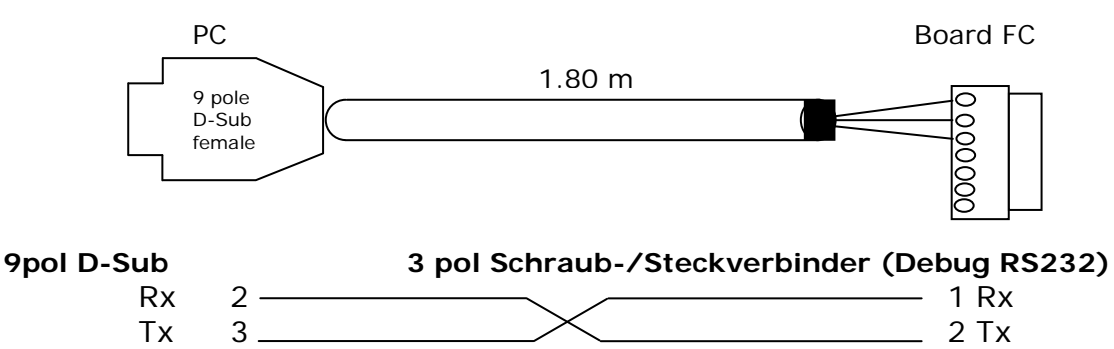

● 1 x V3719-C Developerkit Applikationskabel (Verbindungskabel Applikation RS422/485 <-> Developerboard UNIGATE<sup>®</sup> FC

GND 5 3 GND

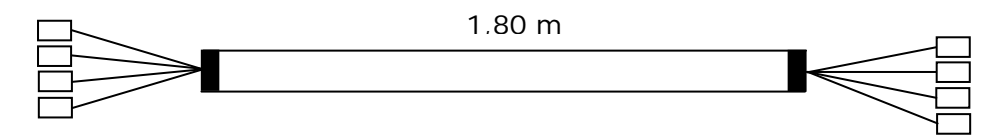

Bei Nutzung der RS422 bzw. RS485 – Schnittstelle verbinden Sie bitte die eine Seite des Kabels V3719-C mit Ihrer Applikation und die andere Seite über den 7pol Schraub-/Steckverbinder des seriellen Kabels (V3719-A) mit dem Developerboard UNIGATE® FC. **ACHTUNG: Bitte immer nur eine der 3 Applikations-Schnittstellen verwenden!**

● 1 x V5001 USB-Kabel 1 m Das USB-Kabel verbindet das Developerboard mit dem PC (1. Appl. RS und 2. Debug RS). Alternative zu V3719-A (Appl. RS232) und V3719-B (Debug RS232)! **ACHTUNG: die externe Versorgung (z.B. Netzteil V3719) ist zwingend notwendig. Die Versorgung über USB ist nicht ausreichend.**

● sowie Dokumentation, ein Schraubendreher und eine Support CD, auf der sich alle notwendige Software wie der RS232 Monitor oder der Protocol Developer zum einfachen Erstellen eines Scripts für UNIGATE® FC befindet.

#### **2. Zubehör:**

Als Add-on für das Developerkit können Sie eine Mastersimulation der Feldbusseite erhalten (für jeden Feldbus separat). Sie erhalten das benötigte Verbindungskabel, PC-Software zur Darstellung der Feldbusdaten sowie Dokumentation.

### **3. Schnellstart:**

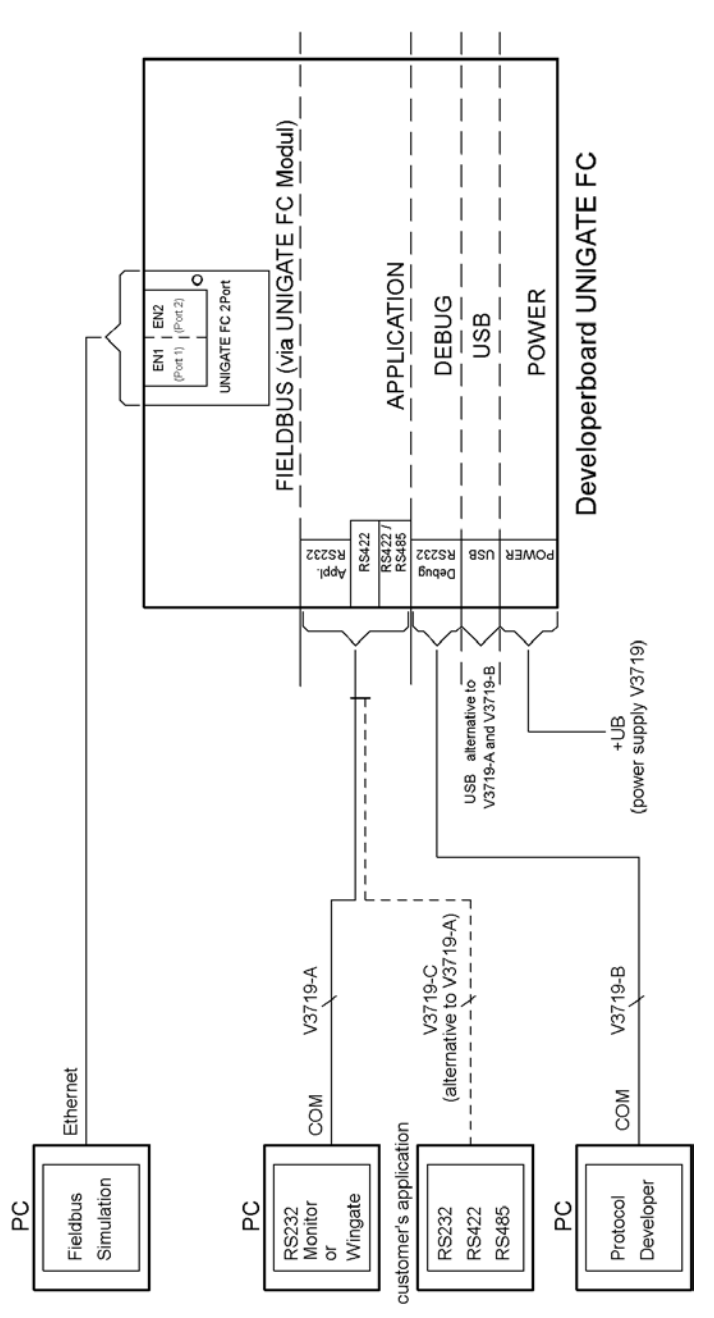

#### **4. Software:**

- Installation Starterkit Software [Support CD]: Software\Starterkit\SetupStarterkit2.exe Nach der Installation befindet sich im Ordner "Starterkit" das Hilfe-File "starterkithelp.chm" für die nächsten Schritte.
- Installation Protocol Developer [Support CD]: Software\ProtocolDeveloper\ SetupPD.exe Nach der Installation befindet sich im Ordner "Protocol Developer" das Hilfe-File "ProtocolDeveloper.chm" für die nächsten Schritte.

# **5. Übersicht Developerboard UNIGATE® FC:**

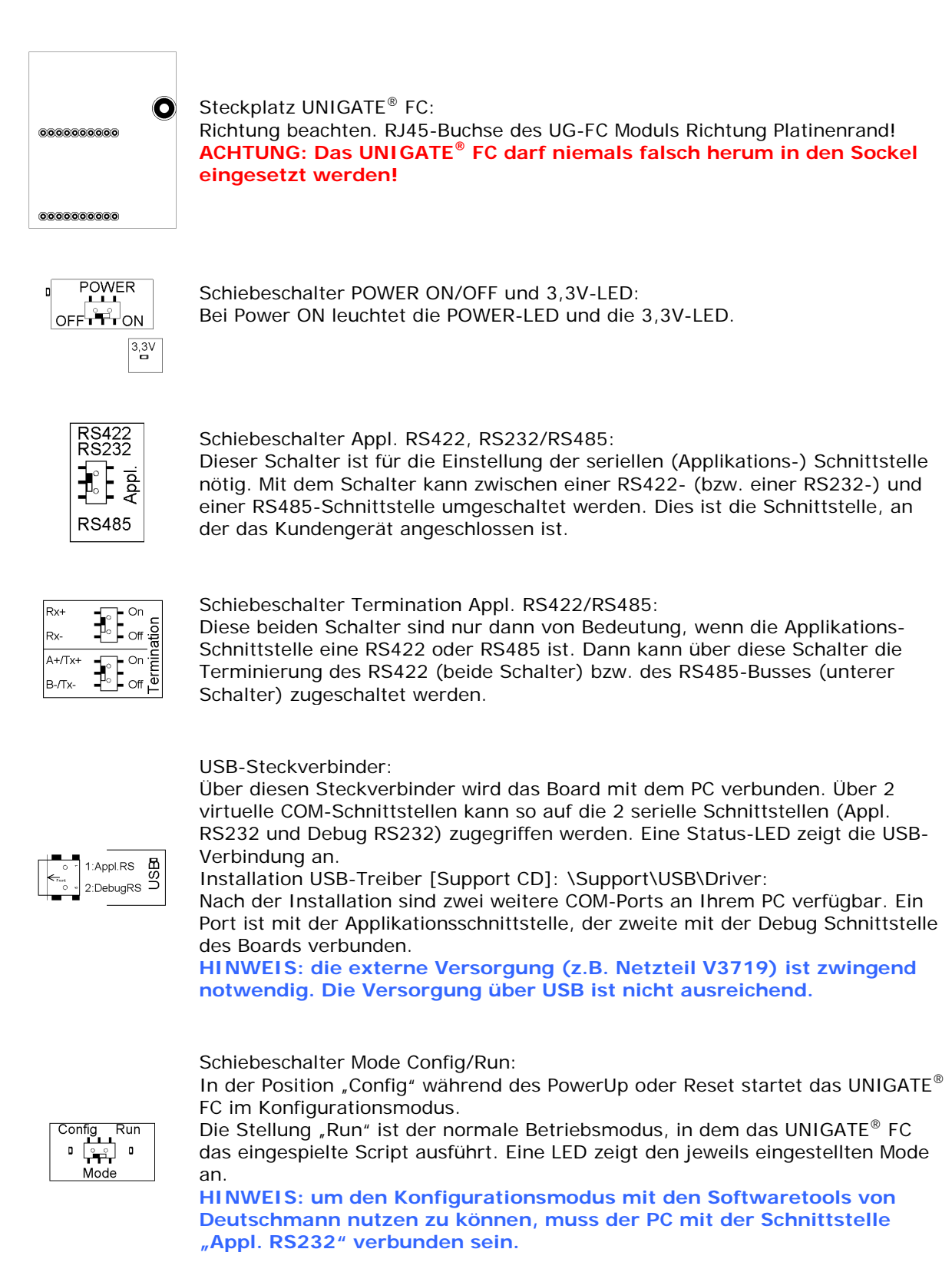

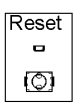

Reset-Taste:

Beim Betätigen der Taste wird ein Reset des UNIGATE® FC ausgelöst. Bei jedem betätigen der Taste leuchtet die rote Reset-LED.

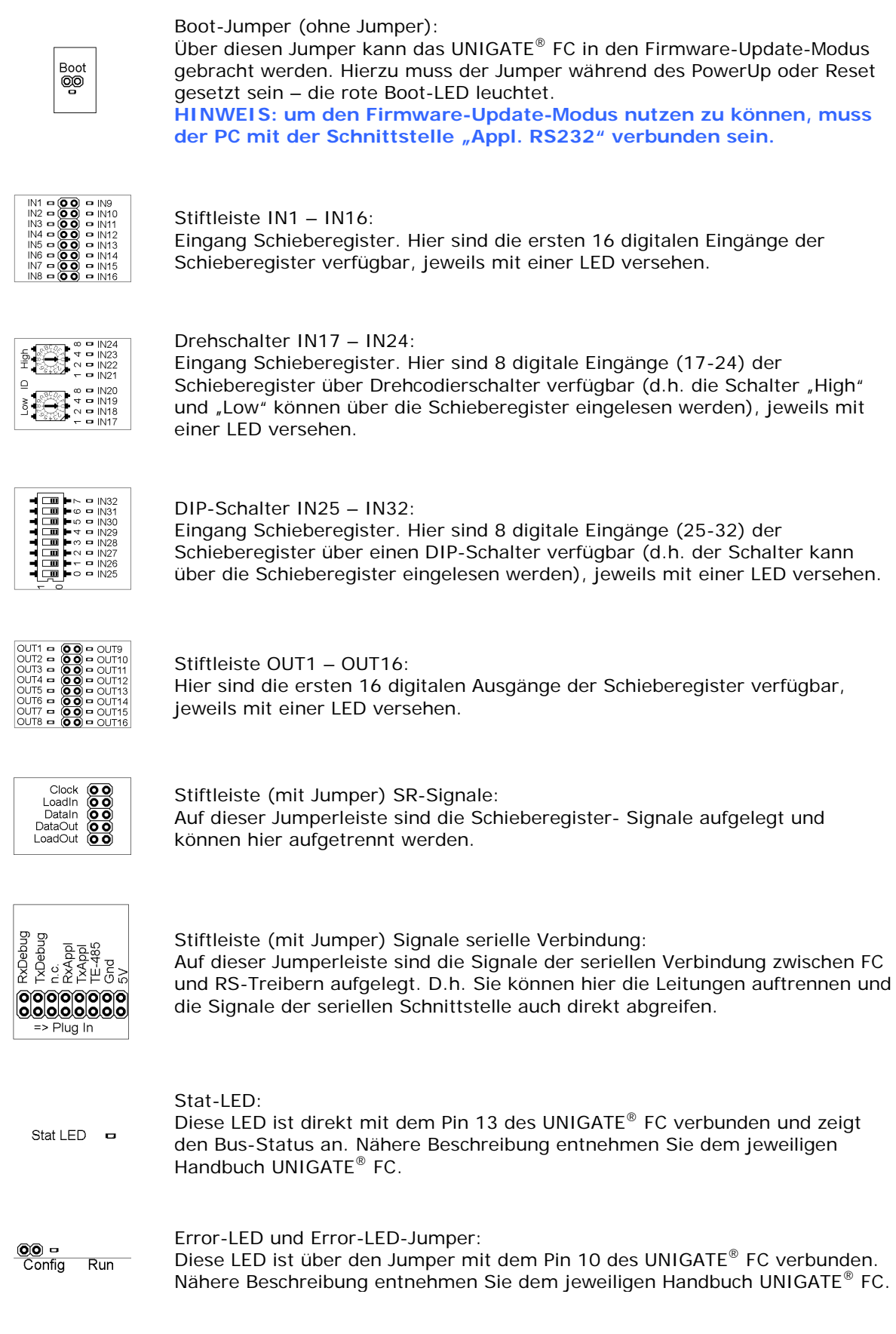

#### **Deutschmann Automation GmbH & Co. KG**

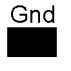

GND-Stiftleisten (3x): Diese 3 Kontakte dienen als GND- Potential zu Messzwecken.

Befestigungsloch:

Es ist 1 Loch zur (optionalen) Befestigung des UNIGATE® FC vorhanden. Dieses ist mit Ground (PE) verbunden.

Für alle weiteren Fragen liegen die entsprechenden Handbücher dem Developerkit bei oder Sie schauen mal auf unserer Homepage

[www.deutschmann.de](http://www.deutschmann.de/)

vorbei.

Dort finden Sie ebenso aktuellste Versionen von Software, Handbüchern usw. und unter Support einen FAQ-Bereich für häufig gestellte Fragen.

Wenn der FAQ-Bereich, sowie die entsprechenden Kapitel des Handbuchs Ihre Fragen nicht klären konnten, wenden Sie sich bitte an unsere Technische Hotline unter der Rufnummer

# $+49-(0)6434-9433-33$

Bitte halten Sie folgende Angaben für ein Telefonat bereit:

- Kundennummer oder Firmierung mit Kontaktdaten (Ist für die Abrechnung des Supports notwendig, sofern kein Supportguthaben mehr vorliegt)
- Seriennummer zu dem Gerät mit dem Sie ein Problem haben (notwendig für die technische Vorprüfung)
- Gerätebezeichnung (wenn vorhanden)
- Artikelnummer (wenn vorhanden)

Support-Hotlinezeiten (ausserhalb dieser Zeiten ist kostenpflichtiger Support auf Einzelvereinbarung möglich)

> Montag bis Donnerstag 8.00 bis 12.00 und 13 bis 16 Uhr (MEZ) Freitag 08.00 bis 12.00 Uhr (MEZ)

**Deutschmann Automation GmbH & Co. KG**